国内ではあまり主流ではありませんが、世界では自己最高・パーソナルベスト (以下 PB)、今期最高・シ ーズンベスト(以下 SB)は組織によって管理され、国際競技会の際には選手が PB/SB を上回る記録をマ ークすると大型映像装置やリザルト等に更新されたことを示す「PB」や「SB」の記号が表示されます。 この機能は、資格記録とは別に個人の PB/SB を登録しておくことで、PB/SB を上回る記録がマークされた 際に自動的に記号をつけ、競技会中の PB/SB を管理する機能です。

#### 1. 機能の概要

個人・リレーチームの出場種目について、出場資格記録とは別に PB と SB をあらかじめ登録しておく ことで、版下に印字(出場資格記録と PB/SB のいずれか 1 つのみ)、HTML に出力、記録を更新した 場合に⾃動的にコメント付加を通知(PB/SB 両方を⾃動確認)、PB/SB 記録の管理と更新を⾏うこと ができます。

PB/SB は初期状態での設定名称であり、名称は任意の名称に変更することができます。

■コメント付加について

・通常モード

通常はこちらを使用します。前提として PB=>SB となります。

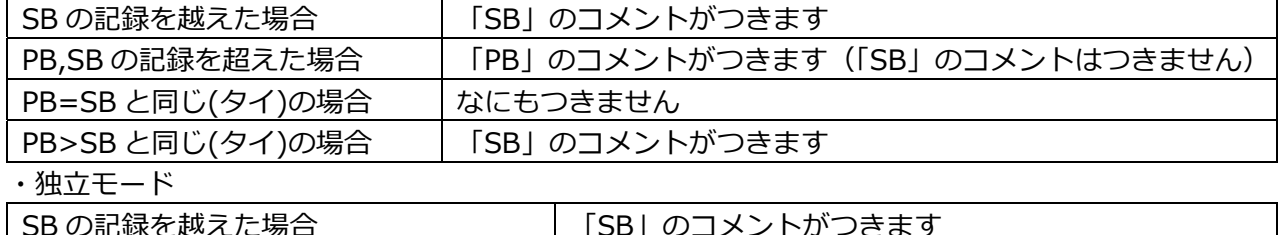

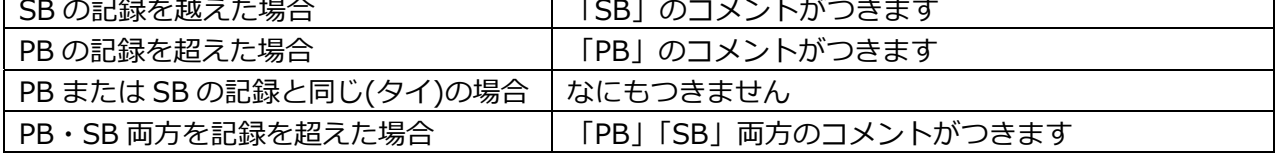

■PB/SB記録の更新について

更新は記録⼊⼒画⾯で完了終了する際にコメントがつけば⾃動的に更新されます。更新されたかどう かの記録の確認は競技エントリー管理で⾏えます。

#### 2.初期設定

【マスターメンテナンス】-【DINST ⼤会初期設定】-【⼤会種別・基本設定】にある「PB,SB コメ ント対応」欄で設定します。「通常」または「独⽴」にチェックをつけてください。

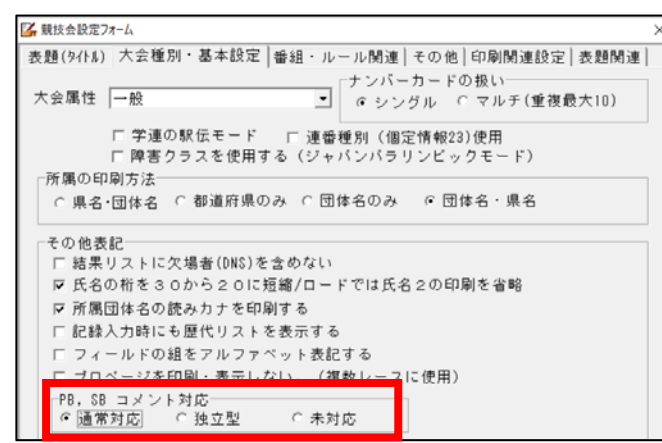

### 3.PB/SB 記録の設定(登録)

PB/SB 記録の設定は、競技マスター・競技者マスター・所属マスターをインポートし、エントリー更 新を実施した後であればどのタイミングでも実施することができます。【マスターメンテナンス】- 【12.競技エントリー管理】から実施します。

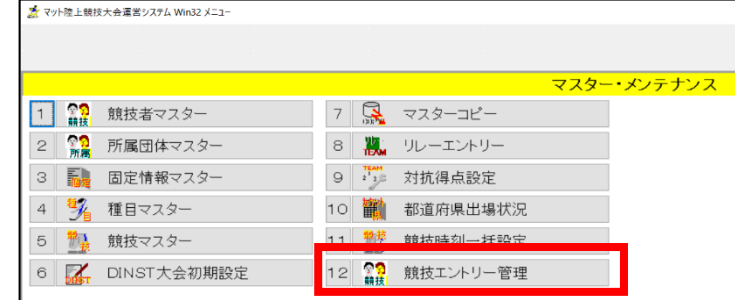

登録方法は個人·リレーともに同じです。直接一人ずつ入力する方法と一旦 Excel 等表計算ソフトに コピーして⼊⼒し、まとめて貼り付ける方法があります。

1) 直接一人ずつ入力する方法

①競技エントリー管理を開き「競技一覧」から登録する競技を選択します。画面右側に選手名(チー ム名)が表⽰されたら、【資格記録編集】ボタンをクリックします。

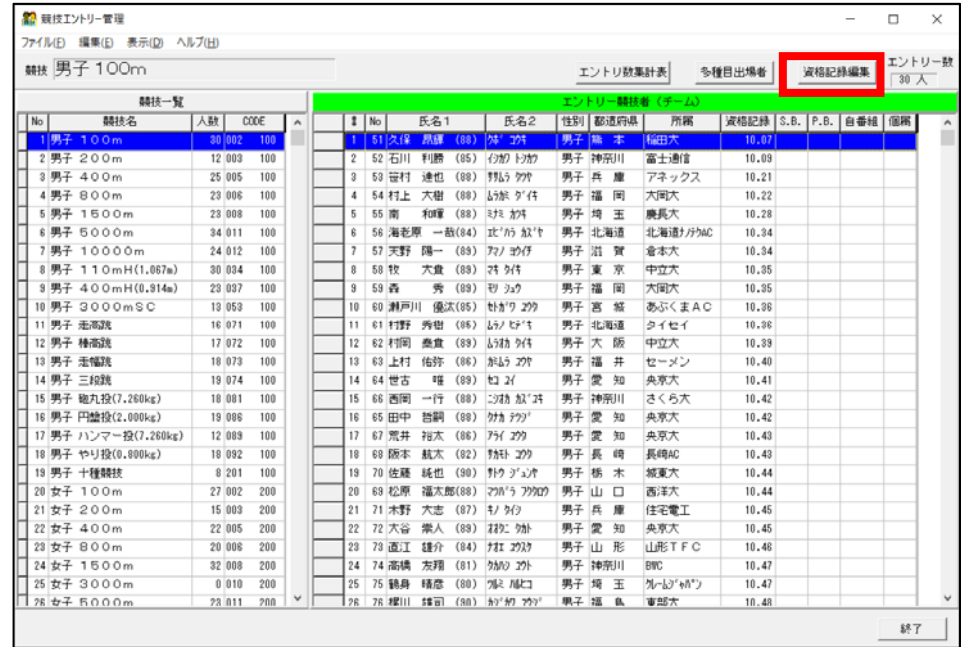

### ②登録する選手を選択し、「S.B.」「P.B.」の欄で【Enter】キーを押して記録を入力してください。 登録後は【保存】ボタンを押します。この操作を繰り返し登録します。

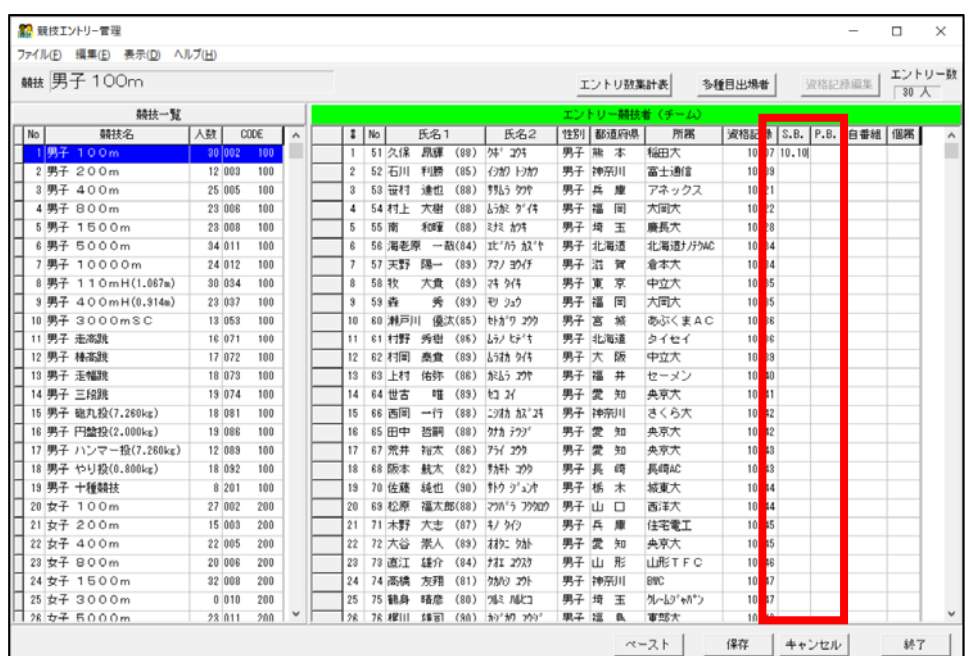

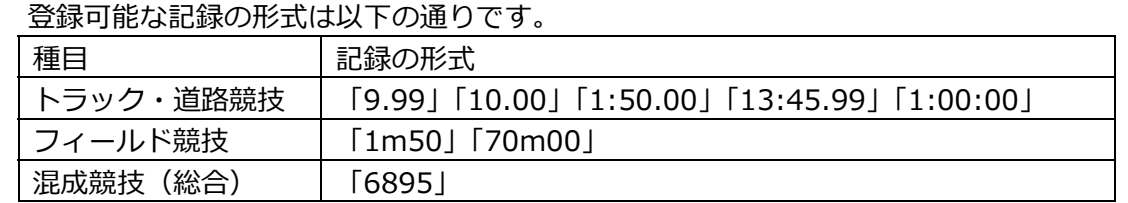

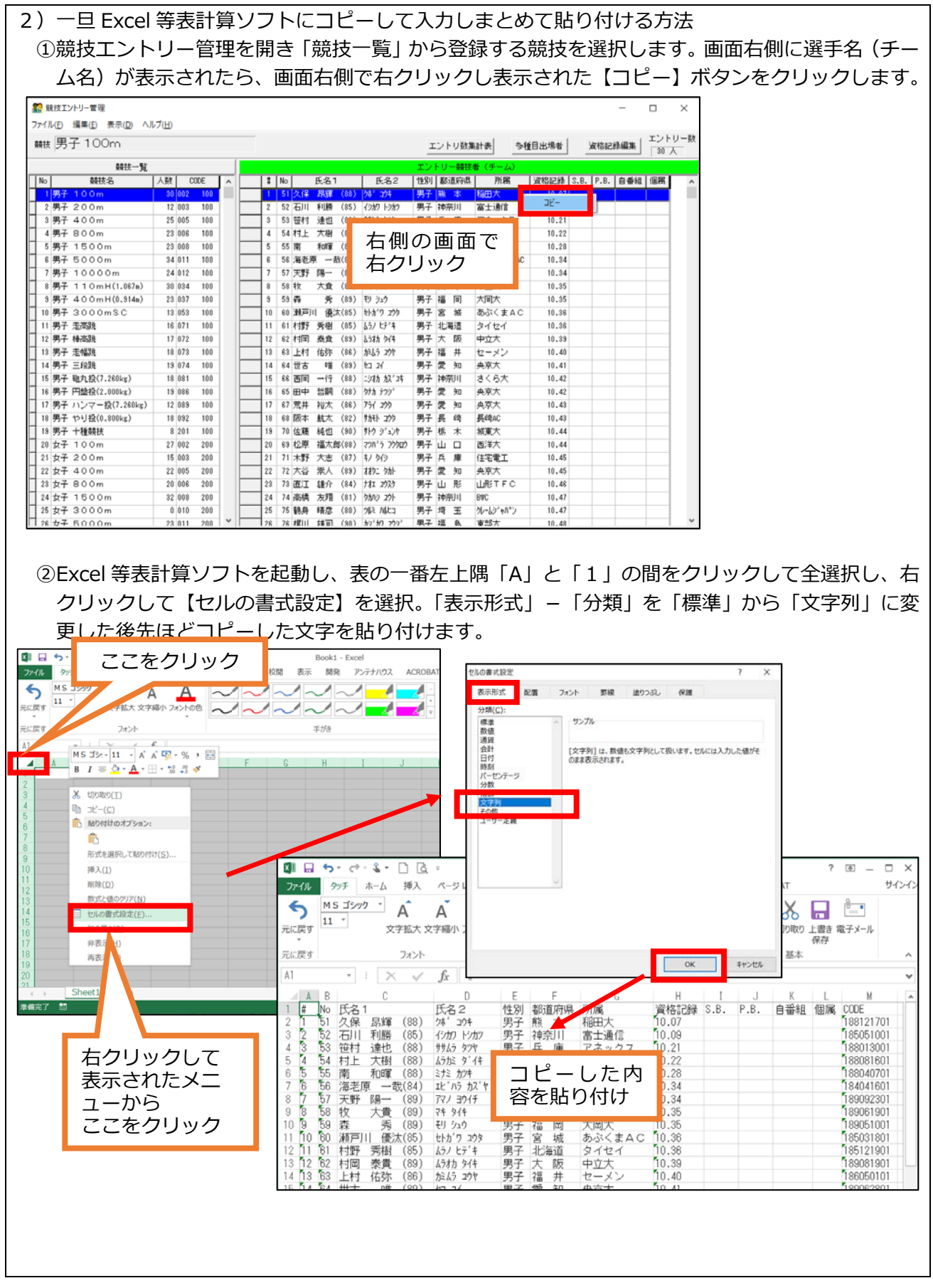

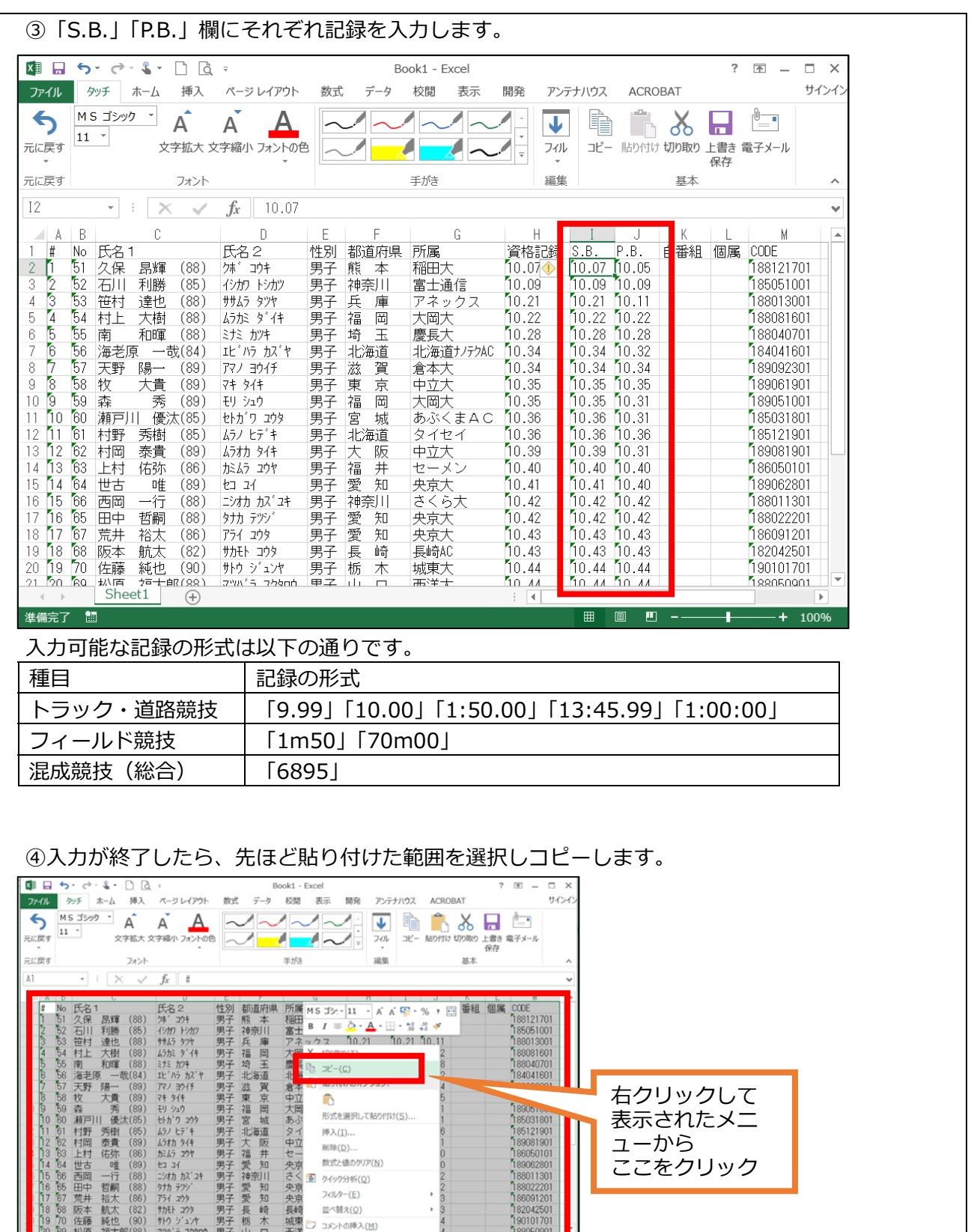

一哲裕航行

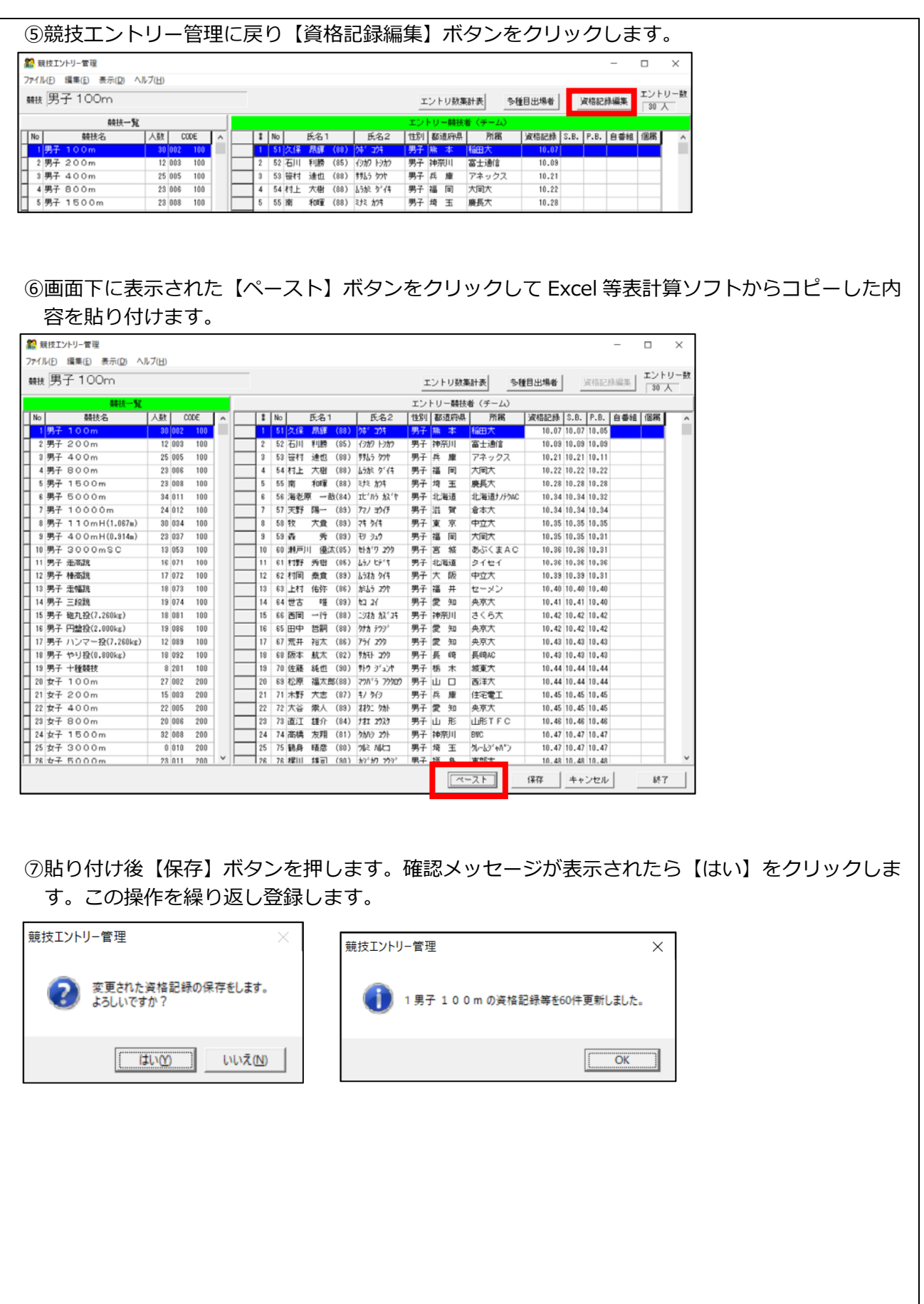

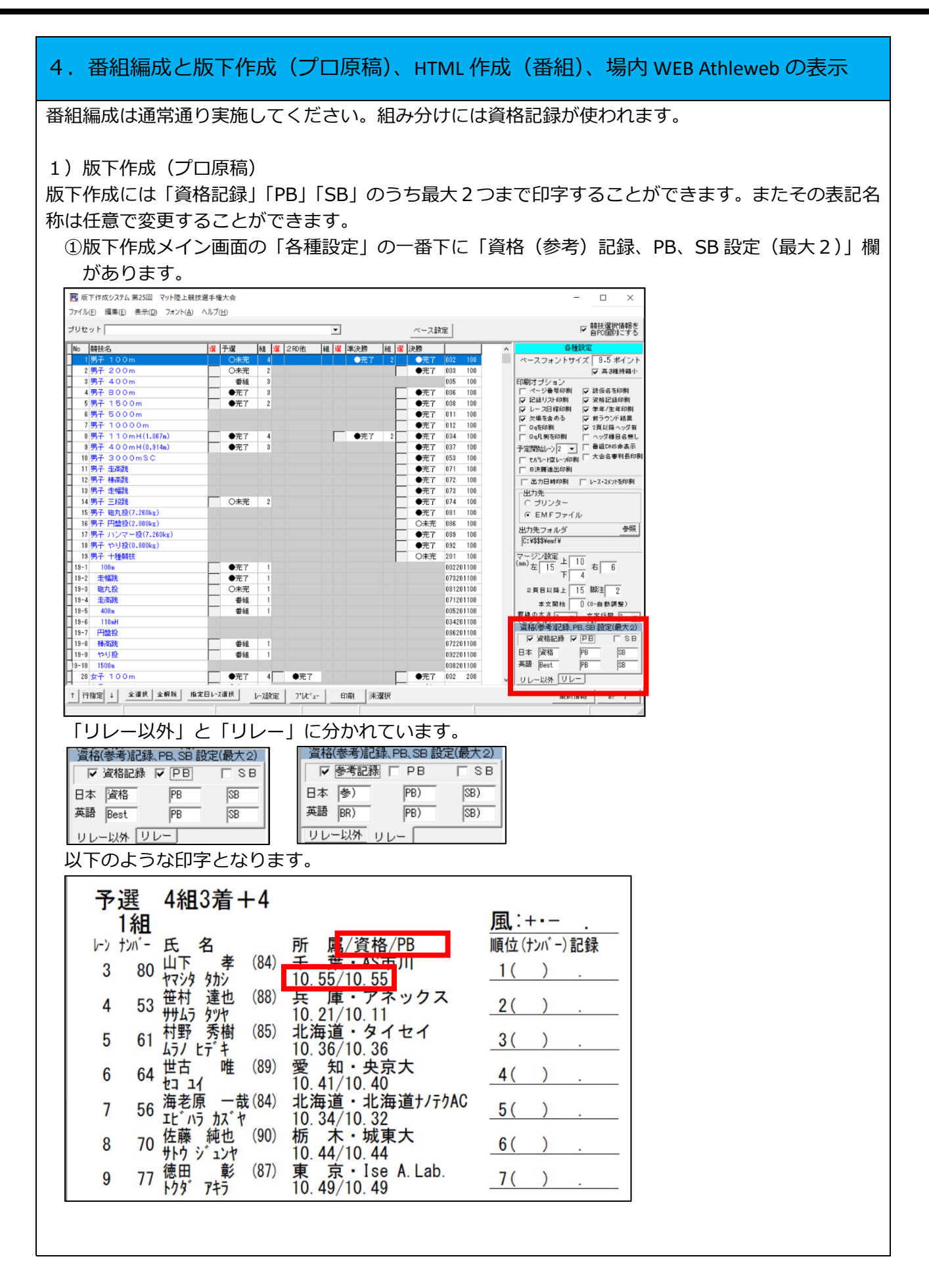

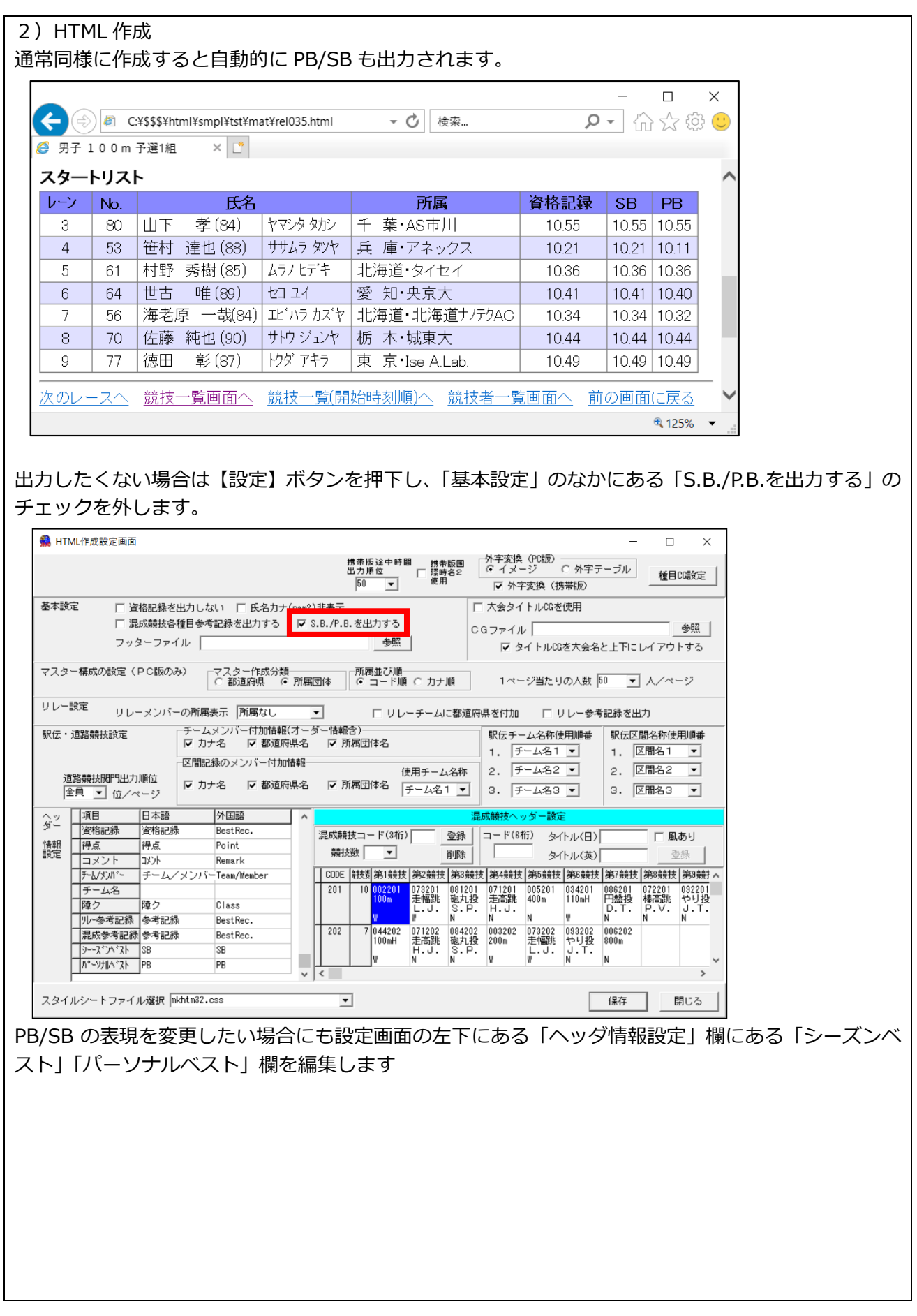

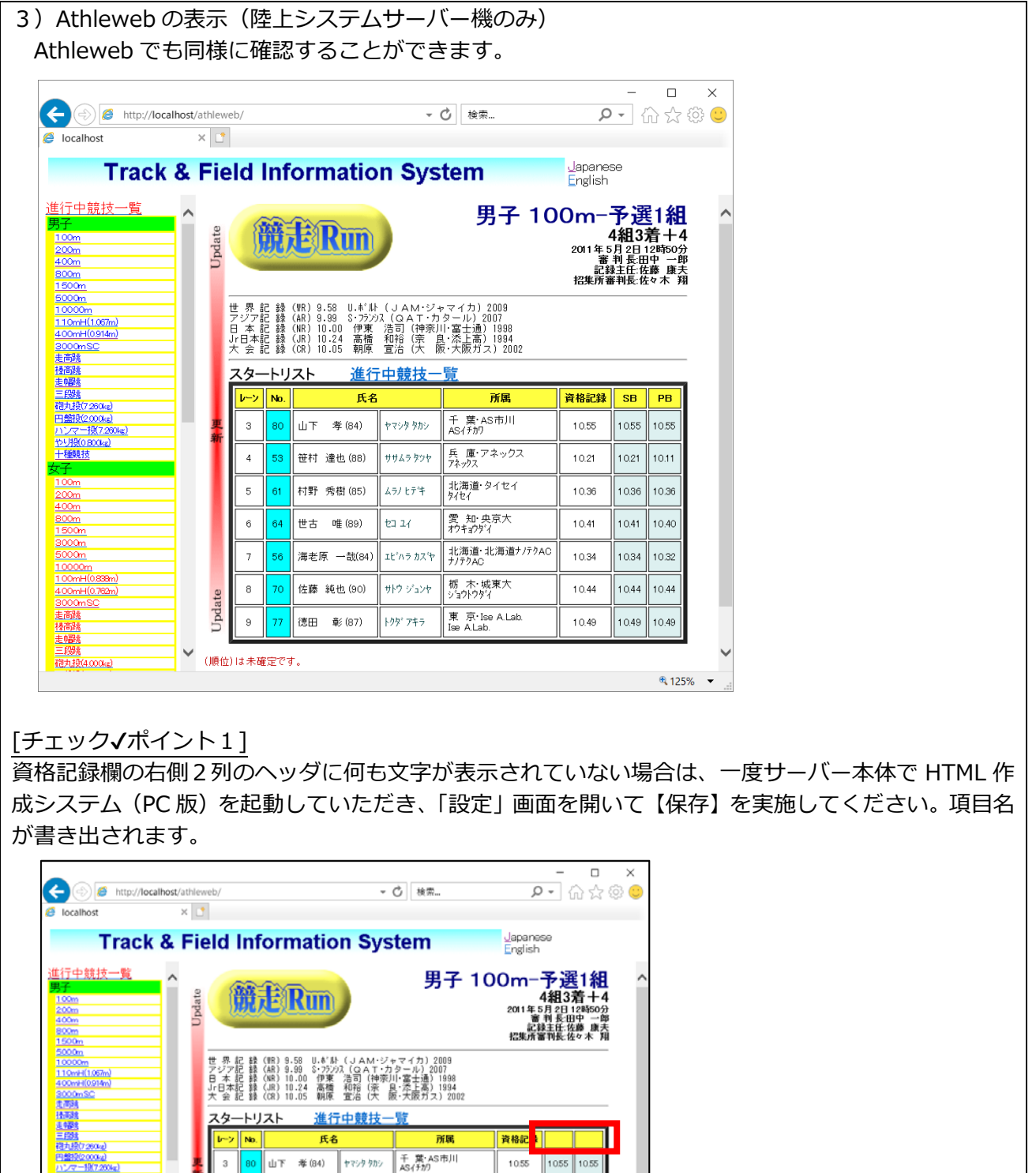

10.55 1055 105

 $10.21$ 

10.36

 $10.41$ 

10.34

10.44

 $10.49$  $\sqrt{10.49}$ 10.49

1021 10.11

1041 10.40

1034 1032

1044 10.44

€125%

1036 10.36

兵庫·アネックス

北海道·タイセイ<br>タイセイ

愛 知·央京大<br>われかがイ

板 木·城東大<br>ショウトウタイ

東 京·Ise A.Lab.<br>Ise A.Lab.

北海道·北海道ナ/テクAO

笹村 達也(88)

村野 秀樹 (85)

世古 唯 (89)

-<br>海老原 →哉(84)

佐藤 純也(90)

徳田  $$(87)$ 

 $\ddot{\circ}$ 

 $\overline{9}$ レ<br>V (順位)は未確定です。

Update

ササムラタンヤ

ムラノヒテキ

 $t$ a 21

<sub>エピ</sub>ックカスヤ

サトウ ジュンヤ

199' 745

#### 5.記録入力と PB/SB コメントの付加 記録入力を終了する際に終了属性で「完了」を選択して【OK】を押すと、 2 記録 子選18日 4 4 3 <del>着</del> + 4  $7<sup>2</sup>$  $0$  (NR) /  $10.05$  (GR)/  $10.24(JR)/$  $9.58$  (VR)/  $9.99(AR)$ くぐ消え レーン 順位 No. 氏名 所属 | 紀錄 | コメント [リアクションタイム | 0.001秒] 央京大<br>#04a0914  $\overline{6}$  $\overline{1}$ 64 問34 10.24  $=NY$  / Q 10.234 70 佐藤 純也<br>70 好クッシャ  $(90)$  $\overline{\ast}$ ·城東大<br>ショウトウゲイ  $\overline{R}$  $\overline{2}$  $10.24$  $\alpha$ 10.236 - 9 m 3 7 P 2 9 m 4<br>- 北海道 ナノテクAC<br>- + 7 F 2 A C 56 海老原 一哉 (84)<br>56 IL'Aラ カズヤ 七海道・  $\overline{1}$ 10.33  $\overline{3}$  $\overline{a}$ 10.323 it n/ mx<br>徳田<br><mark>トクダ アキラ</mark> 彰 (87) Ise A.Lak<br>Ise A.Lak  $77$ 10.36  $\overline{9}$  $\overline{4}$ 10.354  $\frac{11 \frac{11}{17} + 7}{80 \frac{11}{17} \cdot 7}$ <br>
20 20 20 20 21  $(84)$ ース入力終了処理 -5  $\times$ 10.398  $7 \times M$ 53 笹村 達也 (88)  $\overline{4}$  $6\overline{6}$  $10.521$  $c = 7$ ○ 未完了 欠/出 順位付け 風入力 s. William Judge 19920 ar 印刷指示 **6 印刷する** C 印刷 ない OK |キャンセル| 登録した PB/SB を上回った記録があった場合にコメント確認メッセージが表示されます。 「コメントをセットします。よろしいですか?」と問われますのでよければ【はい】をクリックしま す。すると、コメントがつきます。すでに何らかのコメントがついている場合には一番最後につきま す(Q/q よりは前につきます)。何人も上回っている場合には人数回メッセージが表⽰されます。 <mark>o.oo1秒</mark> 7名 子選1組 4組3着+4  $9.99(AR)$  $10.00(NR)$  $10.24(JR)/$  $10.05(GR)$  $9.58$  (VR) / くぐ消去 レーン 順位 No. 氏名 小い リアクションタイム 0.001秒 ~ 所周 記録  $\overline{(89)}$ 央京大<br>#妹a妙\*/ 唯 품 =<br>21.34 10.24  $\overline{1}$ 64 10.234 城東大<br><sub>ジョ</sub>外ウダイ 佐藤 純也<br>hhウ ジュント  $(90)$  $\mathbf{Q}$  $\mathbf{R}$  $\overline{2}$  $70$ 10.24 10,236 - - - - - - - -<br>海老原 - 一<br>IŁ゙ハラ カズヤ ·哉(84) 七海道  $\overline{7}$  $\overline{3}$ 56  $10.33$  $\mathbf Q$ 10.323 蜜 Ise A.Lab.<br>Ise A.Lab. 恵田<br>カ<mark>ヤ</mark>  $(87)$ 京  $10.36$ 10.354  $\overline{9}$  $\overline{4}$  $77$  $7+5$ 山下<br>2798-889 孝 葉 AS市川<br>AS存加  $(84)$  $\sqrt{3}$  $5\overline{5}$  $80$ 10.40 10.398 ー<br><sub>サムラ タフト</sub>ー<br>サムラ タフト アネッ<br>アネックス 庫  $(88)$ ウフ  $\overline{4}$  $\sqrt{6}$ 53 10.53 10.521 PB,SB自動コメント確認 欠/出 順位付け 風入力 Voum | 川島 Tudge 順位修 法中時間  $\times$ No.64 世古 - 唯 (89) は、パーソナルベストです。<br>さらに、シーズンベストです。 Noos4 ヒ白<br>さらに、シーズンベストです。<br>コメントをセットします。 よろしいですか? 7名 0.001秒  $+1$ 39 (AR) くぐ消去 リアクションタイム  $0.0011 -$ バル **FILM AND**  $2 = NY PB$  $10.23$  $\sqrt{0}$ 城東大<br><sup>3\*</sup>ョ外ウダイ <mark>年藤 純也</mark><br>トウ ジュンヤ  $(90)$  $_{\rm 8}$  $\overline{2}$  $70$  $10.24$  $1$  PB  $\angle$  Q 10.23 - - - - -<br>海老原 - 一哉(84)<br>エビハラ カズヤ - 1.1.1.1.1<br>北海道ナノテクAC<br>ナノテクAC 北海道  $\overline{7}$  $\overline{3}$ 56  $10.33$  $1$  SB  $\angle$  Q  $10.32$ Ise A.Lab.<br>Ise A.Lab. 章 <mark>徳田</mark><br>ソダ  $(87)$  $\,9$  $\overline{4}$ 77  $75$  $10.36$  $1$  PB 10.35

※コメント欄をマウスで選択(赤く)すると選択した選手の登録されている PB/SB が表示されます。

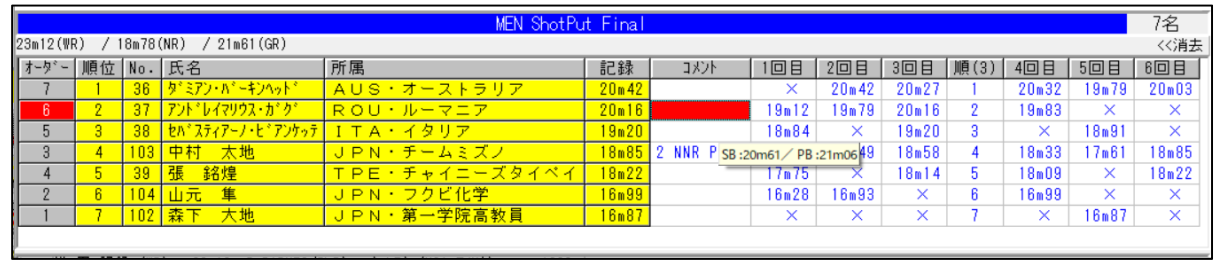

### 6.PB/SB の更新

### PB/SB のマスター更新は次ラウンドの番組編成が行われた際で自動的に行われます。

1)次ラウンドの番組編成を実行します。

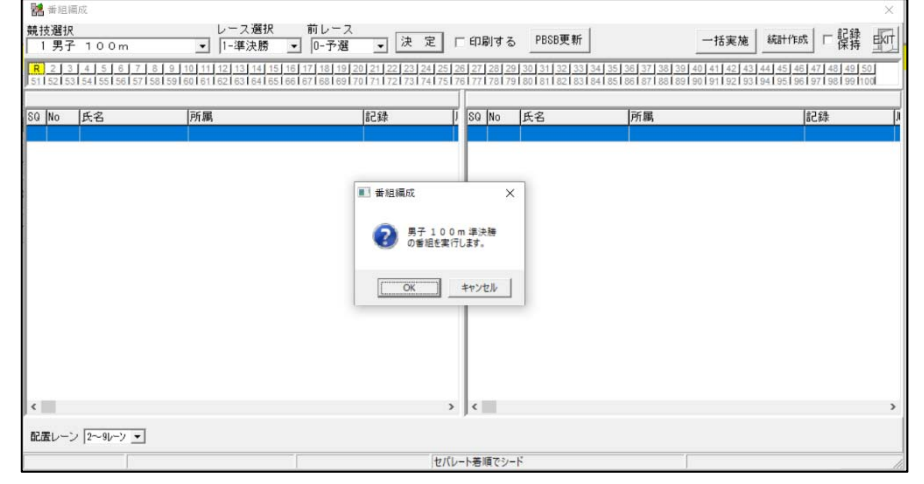

#### 2)審判長名等設定していない場合はその画面が表示された後に「PB,SB 更新画面」が表示されます。

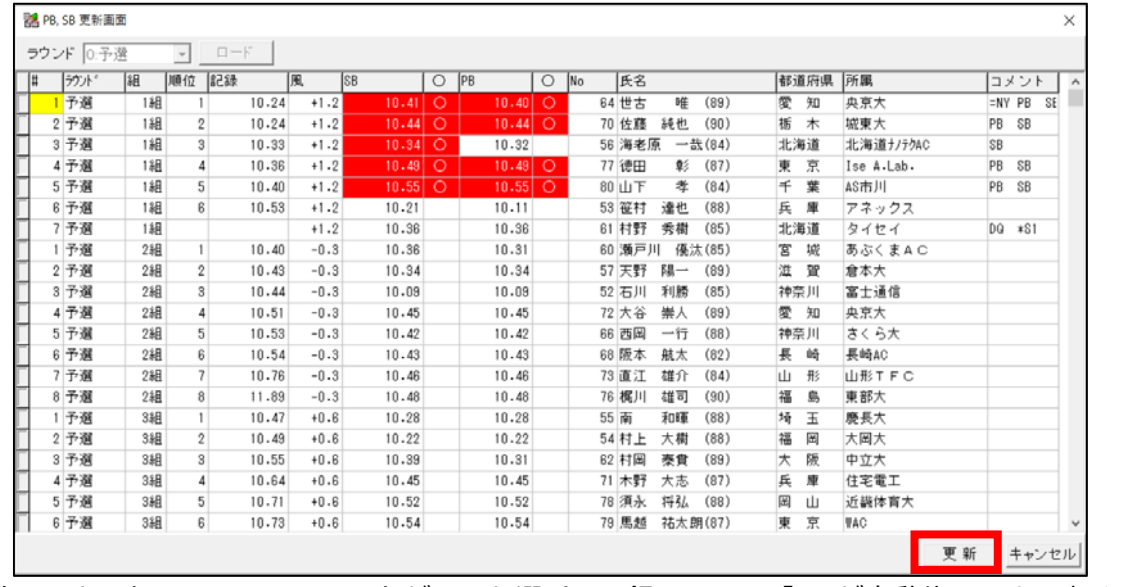

前のラウンドで PB/SB のコメントがついた選手の記録について「o」が自動的につき、赤く反転して表 示されます。問題なければこのまま【更新】ボタンを押します。 ※更新したいが赤くなっていない場合は「○」をつけることで、また更新したくないのに赤くなってい る場合は「○」を外すことで更新対象としたり、対象から外したりすることができます。

3)確認画面がでたら【OK】を押します。すると「更新されました」のメッセージが表示されます。 【OK】を押して通常の番編画⾯に移り、次ラウンドの番編を実施します。

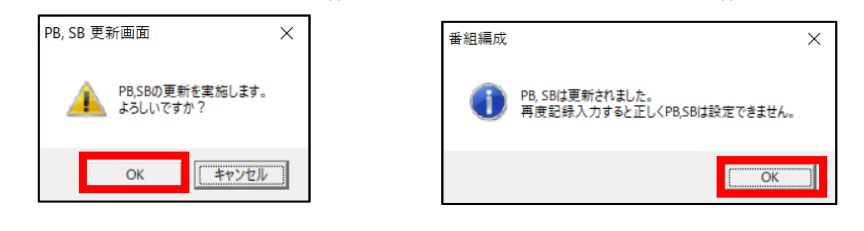

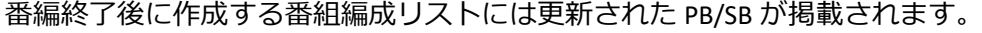

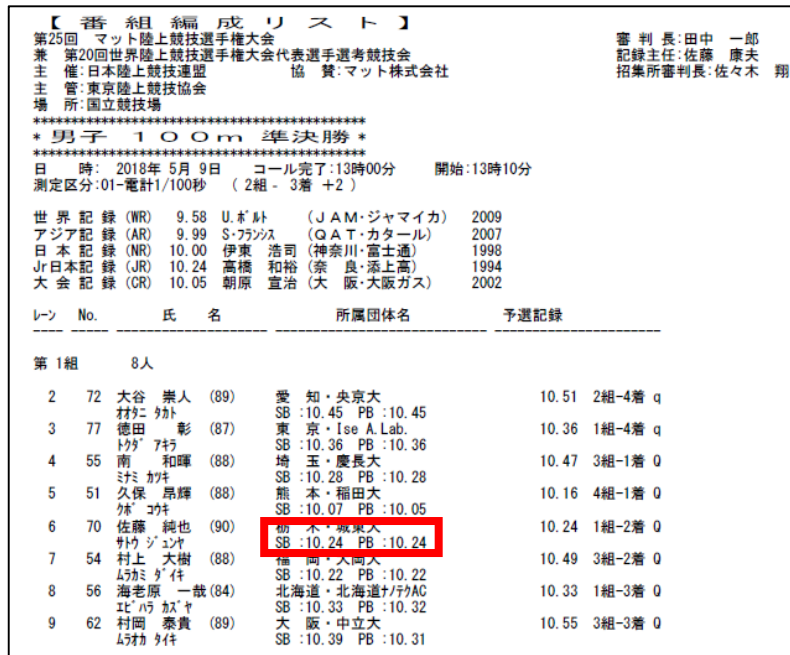

※更新画面は 1 度更新してしまうと、その後何度同じ次ラウンドの番編を実施しても表示されません。 更新内容を確認したい場合は番編画面の「PBSB 更新」ボタンを押すことで確認することができます。

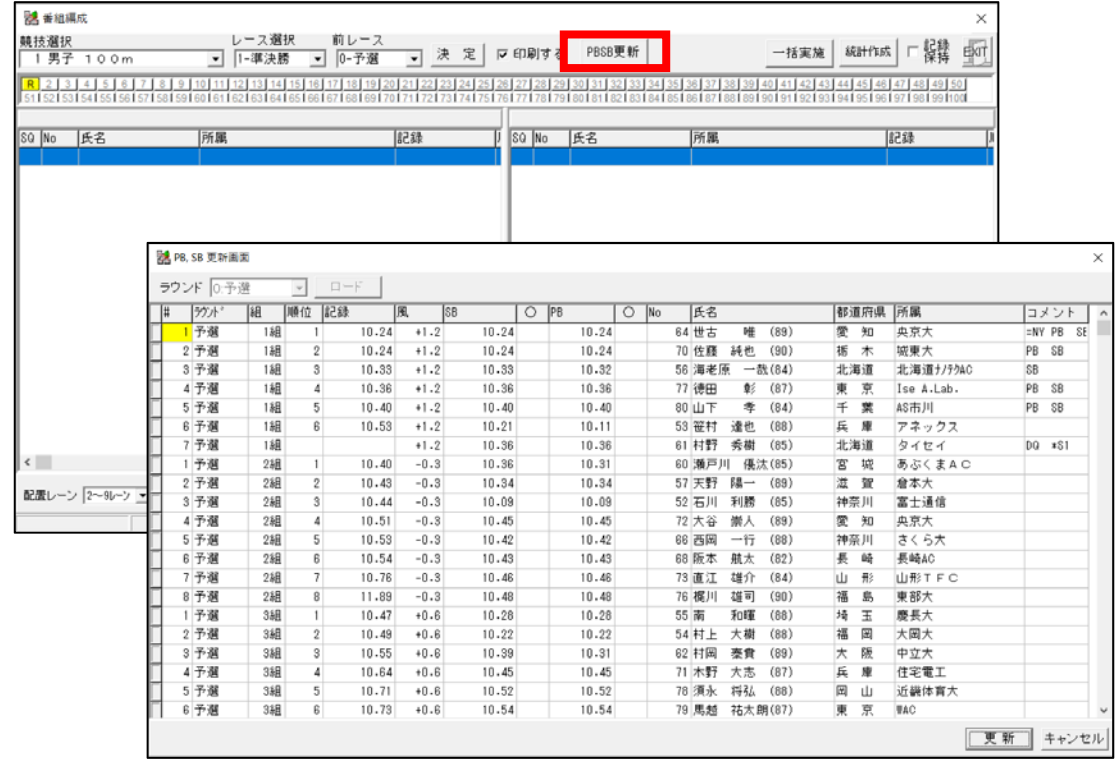

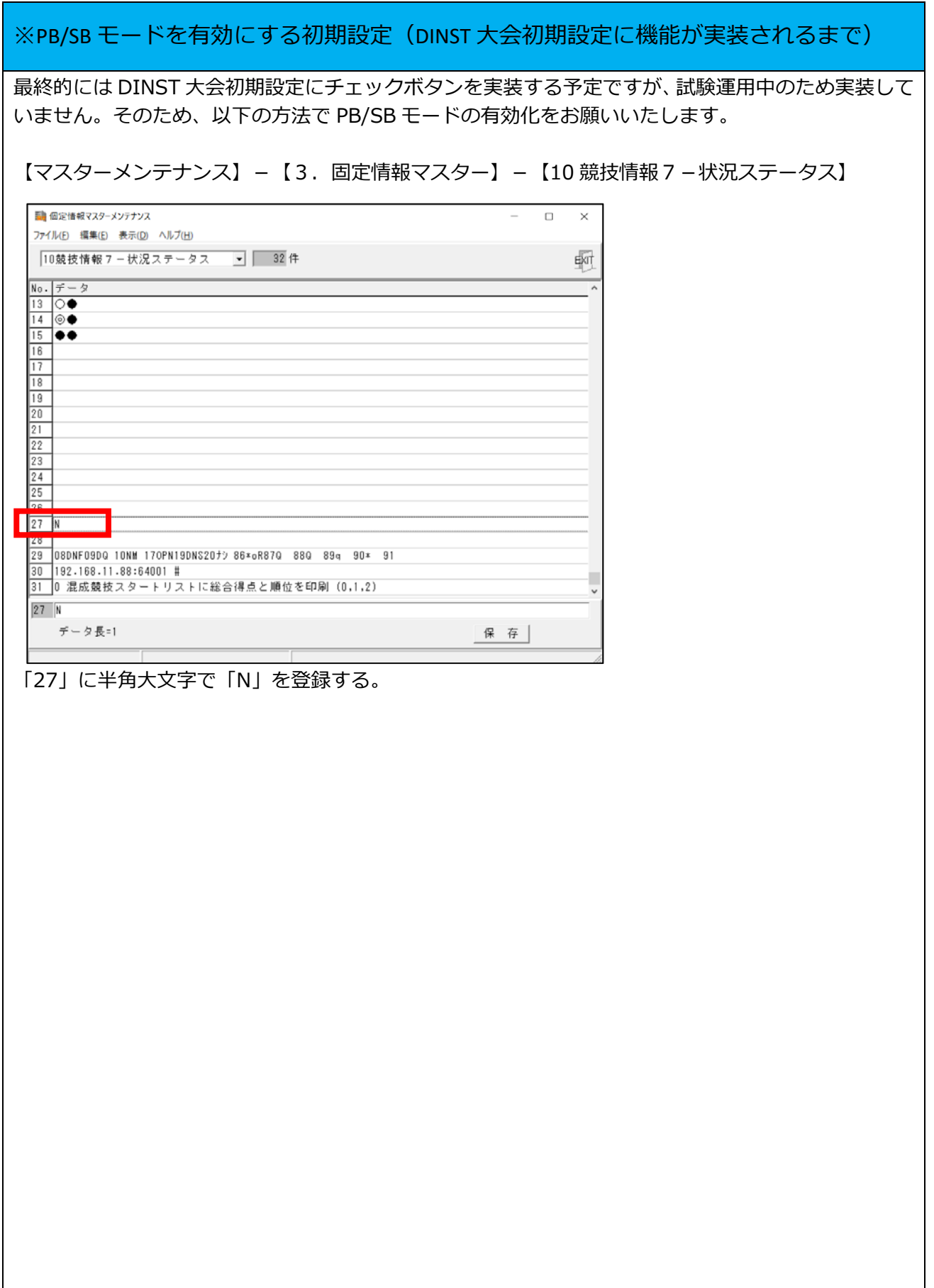